# **KONA<sup>3</sup>**

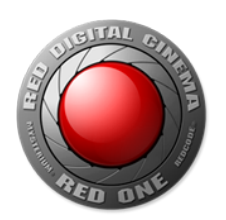

# **AJA KONA 3 Workflow Support For RED**

REDカメラを使用して撮影されたフッテージは、カメラの柔軟性と解像度の高さによって多くのワークロー を可能にしています。この文書では、Final Cut ProとKONA 3を使用した際に考えられる代表的な3つの ー・<sub>ルー・フ</sub>ー・。。。。<br>ワークフローを紹介します。

# **REDプロキシファイルを使用したワークフロー**

REDは撮影時に、RAWデータである.R3Dファイルと同時にQuickTlmeのプロキシフィアルを4つ生成しま す。これらプロキシファイルの実体は参照ムービーであり、ファイル名はリール番号とカット番号および日 付、それに加えてプロキシファイルの解像度を表すアルファベットで構成されます。 and AJA KONA3 users might elect to implement.

例えば、A004\_C011\_080224\_H.movというファイルは、ソースファイルに対して半分の解像度をもった **Workflow using RED proxy files** ファイルです。このファイルは.R3Dファイルと同じ場所に生成され、4K2:1で撮影された素材の場合、

2048x1024解像度のREDCODEコーデックで記録されたファイルとして取り扱われます。これらのファイ ルはRED QuickTimeコーデックがインストールされている環境では、FInal Cut Proに読み込んで使用する - And represent minder ファクカコンストールといい。<br>スとができます。RED QuickTimeコーデックの入手および詳細は、RED社のWebサイトを確認してくださ い([http://www.red.com/support/](http://www.red.com/support)) ED QUICK HMeコーナックの入于および詳細は、KED任のWebサイトを帷認

# - REDファイル -

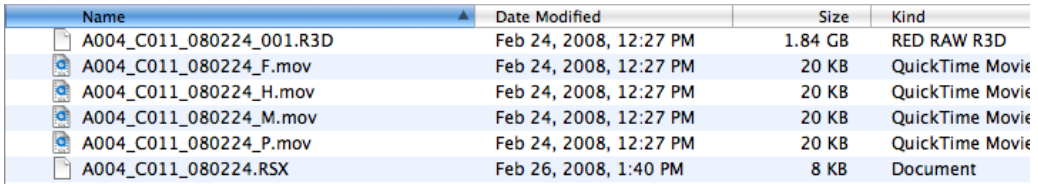

プロキシファイルは一度Final Cut Proに読み込んでしまえば、通常のQuickTimeファイルと同じようにタ *Red Files* イムラインに配置して使用する事ができます。新しいタイムラインにプロキシファイルを配置すると、シー ケンスの設定に関するダイアログが表示されるので、「はい」ボタンをクリックしてシーケンスの設定を最 適化してください。 Pro timeline. If the files are added to a new sequence, the sequence settings dialog

このプロキシファイルは、基本的にはQuickTime参照ムービーをベースにしていますが、実際にはWavelet 圧縮されたR3Dファイルを参照しているために、Final Cut Pro上で再生し、なおかつKONA 3ボードから <sub>に幅していたいとクッキル こう流って、またらなく・inal Cut Pro <sub>41.1</sub> 上。、<sub>5</sub>.3*5, 2* 1.01.1<br>の出力を得るためには、多くのCPUパワーを必要とします。</sub> .は、<sub>多</sub>くのUPUハワー

最適なビデオ出力結果を得るためには、タイムラインのRT設定を「無制限のRT」に、再生ビデオ品質を"ダ イナミック"に、再生フレームレートを「最高」に設定してください。 i米を侍る*に*のには、タイムフイ*ン*のKT設定を「無制限のKT」に、冉生ヒナイ<br>-

#### - RT設定の設定例 - 注意:無制限のRTに設定した場合タイムラインのインジケータはオレンジになります。  $000$ Timeline: REDCode in REDCODE PROJECT Safe RT  $\sqrt{\phantom{a}}$  Unlimited RT **Boll** W RFDCode RT = 01:00:08:05 01:00:15:00 V Play Rase Laver Only √ Scrub High Quality A004 C011 080224 H A004\_C011\_0 (a) [v1 ( V1 ] 台 居 Playback Video Quality Dynamic  $\bigcirc$  al  $\bigcirc$  al  $\bigcirc$ A004 C011 08C224 H A004 C011 d High Medium Π  $(A2)$  a  $\oplus$  $\sqrt{2}$  Low  $\Omega$  $\bullet|=\mathcal{A}\mathbf{v}|_{\mathbf{q}=\mathbf{q}}$ m)  $\overline{\phantom{a}}$ Playback Frame Rate Dynamic  $x = \sin x$ Half Quarter √ Multiclip Playback Record To Tap

8コアを搭載した高速なMac Proであれば上記の設定で、リアルタイムもしくはそれに近いフレームレート での再生が可能になるはずです。ビデオ出力は、1080psf23.98 10bit(1920x1080)または、2Kを 1080解像度にクロップしてKONA 3から出力することができます。

Use Playback Settings √ Full Quality

このワークフローは、.R3Dファイル形式へのコンフォームを目標としたオフライン編集、またはその他の フィニッシングを行う際に有効です。通常、プロキシファイルにはHDスタンダードである、rec.709のカ ラースペースとガンマ2.2が割り当てられます。

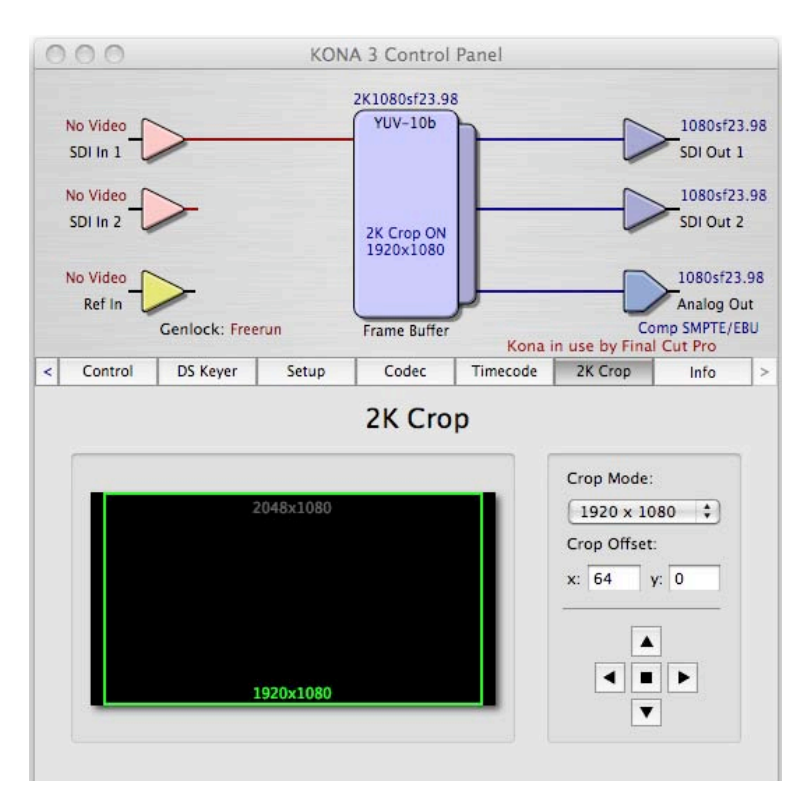

### - AJAコントロールパネルでの2Kクロップの設定例 -

2Kクロップ以外にも、Final Cut Proのビデオ出力を1080PsF 23.98 10bitに設定し、Final Cut ProがHDにス ケーリングして出力することが可能です。

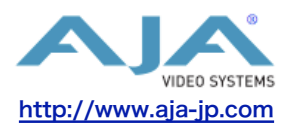

## 切り出しと転送プラグインを使用した**Apple ProRes 422**(**HQ**)ワークフロー

RED社は、Final Cut Pro用に「切り出しと転送」のプラグインを配布しています。このプラグイン は、Final Cut Pro 6.0.3以降で使用することができ、4K 2:1のREDCODEクリップを2048 x1024の Apple ProRes 422 (HQ) ムービーにトランスコードしてプロジェクトに取り込むことができます。 RED FCP Log and Transfer Pluginの入手および詳細は、RED社のWebサイトを確認してください ([http://www.red.com/support\)](http://www.red.com/support)

- Apple ProRes 422 (HQ) に変換するために使用する「切り出しと転送」ウインドウ -

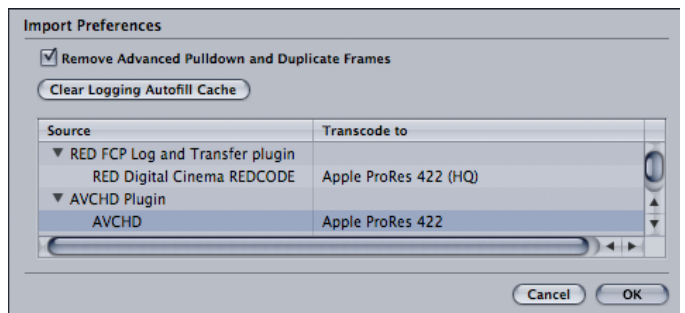

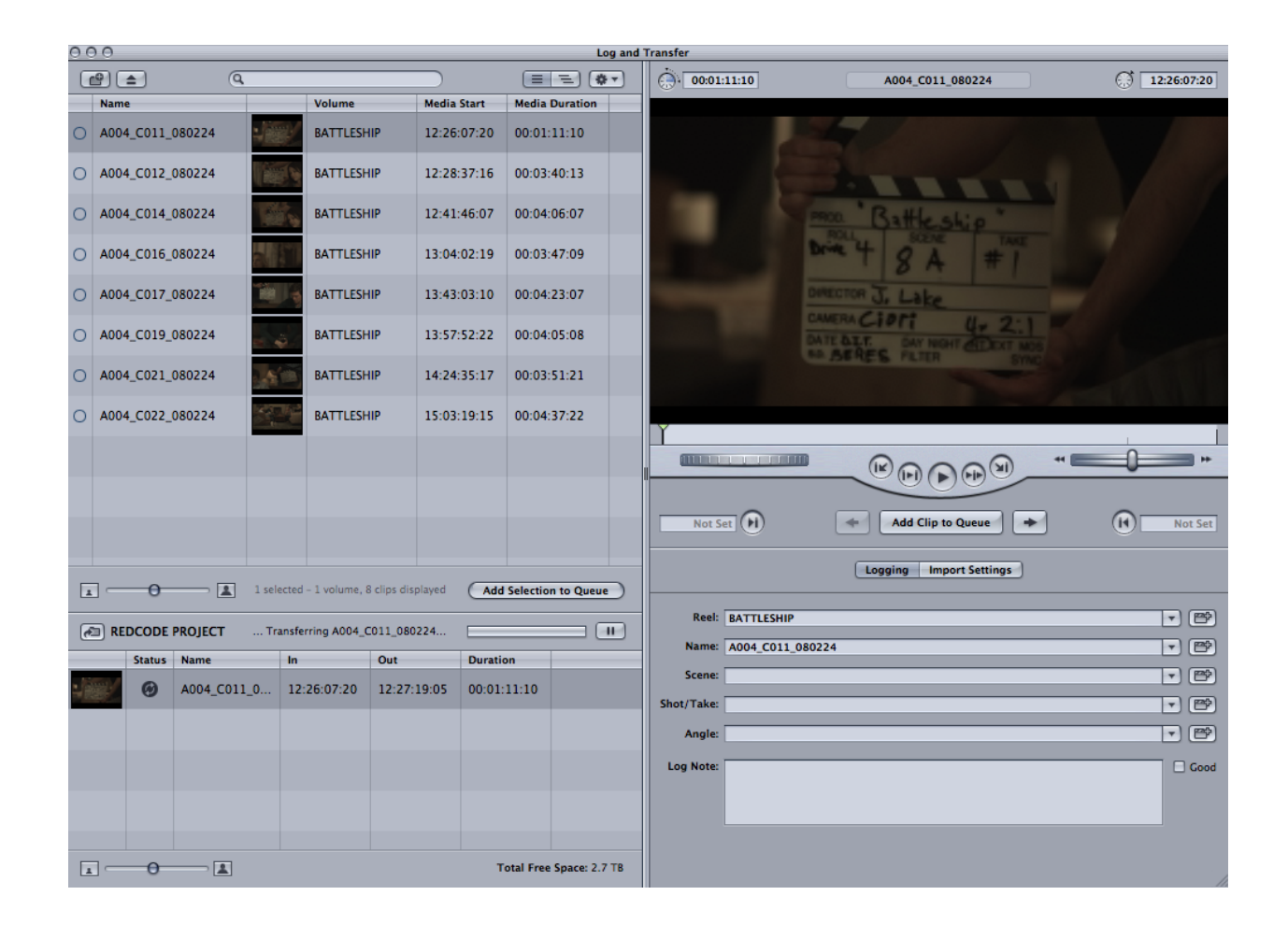

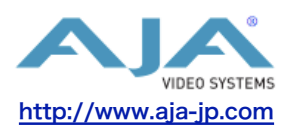

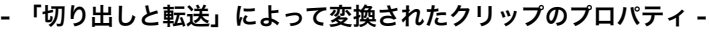

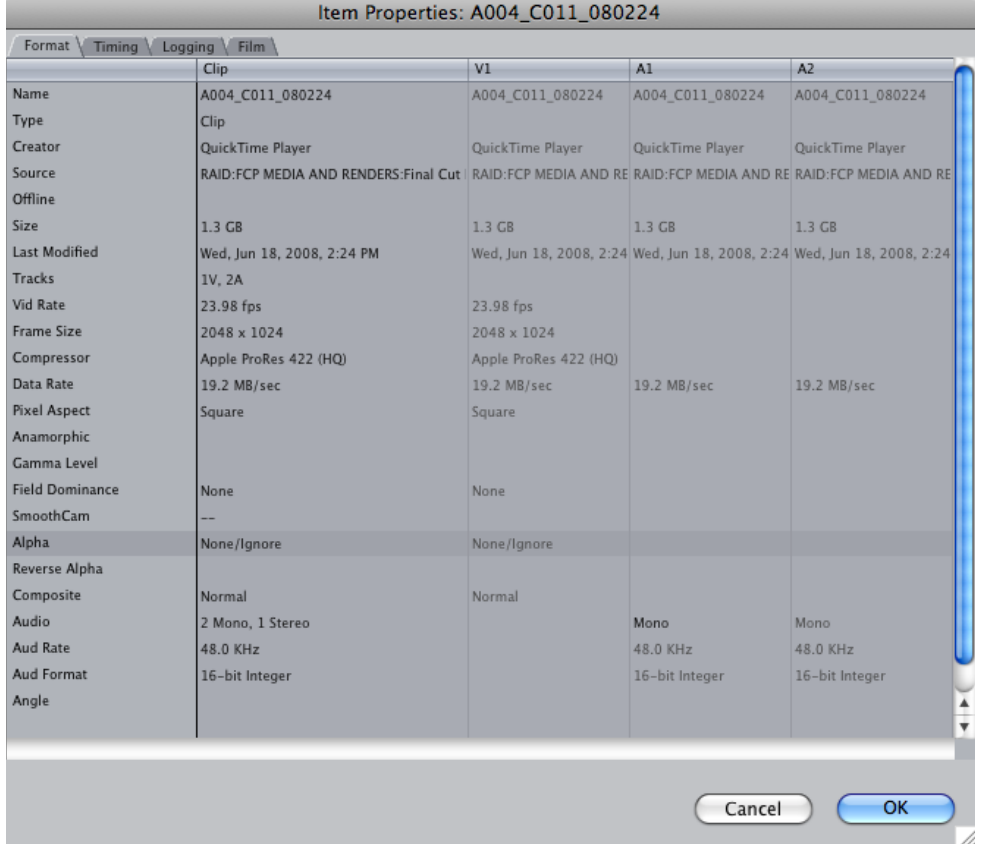

転送されたファイルは、HDのApple ProRes 422(HQ)ファイルと同じようにタイムラインに配置して使 用することができます。この場合、シーケンスのダイナミックRT設定は初期状態のままでもリアルタイムに 再生することが可能です。KONA 3は、2Kまたは1080PsF 23.98でこのクリップを出力することができま す。

このワークフローはシンプルですが、REDCODEからApple ProRes 422(HQ)へトランスコードする時 間が必要になります。しかし、Apple ProRes 422(HQ)コーデックはFinal Cut Studio 2のアプリケー ション群と親和性が高く、REDCODEのプロキシファイルを再生するよりもプロセッシングパワーを必要と しないメリットがあります。切り出しと転送によって生成されたProRes 422(HQ)ファイルは、 REDCODEプロキシファイルと同じくrec.709のカラースペースとガンマ2.2が割り当てられます。

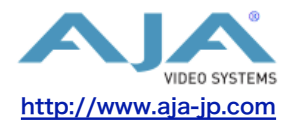

# **REDCINE**および**AJA DPXToQT Translator**アプリケーションを使用する**2K DPX** ワークフロー

RED社が提供しているREDCINEソフトウェアは、REDCODEメディアをさまざまなフォーマットやフレー ムレートに変換する事ができます。例えば、ソースを連番のDPXファイルに変換する事が可能です。 DPXファイルは、RED ONE 2Kアスペクト(2048x1152)を含む、さまざまなフレームサイズに設定する ことができます。ただし、多くのアプリケーションは、一般的な2Kサイズ(2048x1556)での動作を前提 にしていることに注意して下さい。このフレームサイズは、REDCINEからも縦横のサイズに合わせてス ケーリングし出力することができます。REDCINEから出力されたDPXファイルは、プロキシファイルや Apple ProRes 422とは違い、4:4:4 RGBのカラースペースを割り当てられます。

生成されたDPX連番ファイルは、AJA DPXToQT Translatorアプリケーションを使用して、参照形式また は独立再生形式のQuickTimeムービーファイルに変換して利用することができます。

このワークフローは、他の2つのワークフローと比較して複雑ですが、非常に高品位な結果を得ることがで きます。そのため、DPXファイルは、カラーコレクションや合成用のアプリケーションとのファイル交換に は最適なファイル形式です。

ただし、DPX連番ファイルは、REDCODEプロキシファイルやProRes 422と比較して非常に高いデータ レートを要求するメディアです。2Kファイルのリアルタイム再生に最適化されたコンピュータとストレージ 構成が必要であることに注意して下さい。

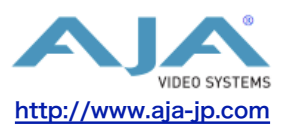